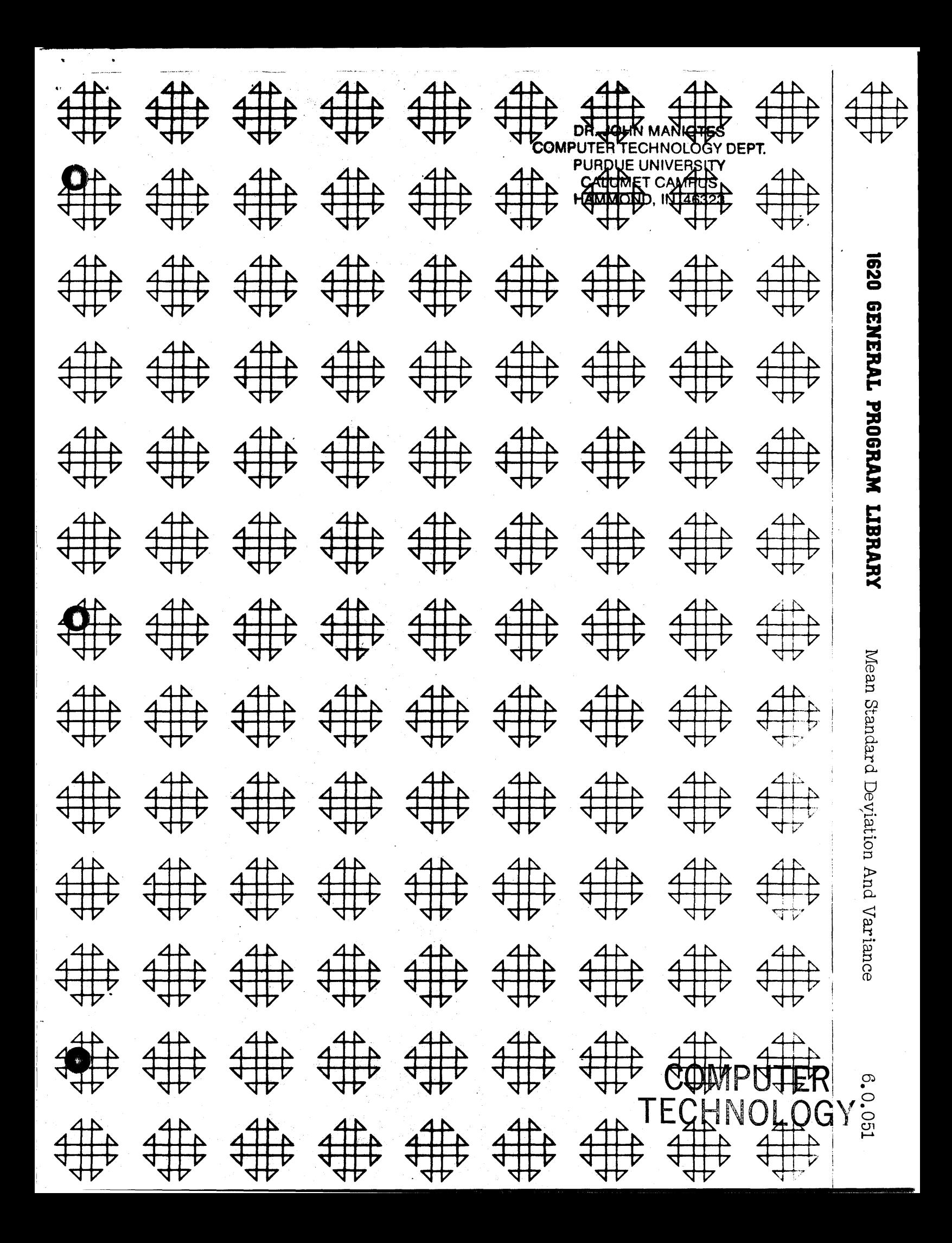

经公司的 白光线 的复数 **2010年10月1日 年後発行 100000000** VISS SPACE SHOWN 如: Michiel Web Kingfe 新型 中心体,但因此也是

## **DISCLAIMER**

Although each program has been tested by its contributor, no warranty, express or implied, is made by the contributor or 1620 USERS Group, as to the accuracy and functioning of the program and related program material, nor shall the fact of distribution constitute any such warranty, and no responsibility is assumed by the contributor or 1620 USERS Group, in connection therewith.

## 1620 USERS GROUP PROGRAM REVIEW AND EVALUATION

(fill out in typewriter or pencil, do not use ink)

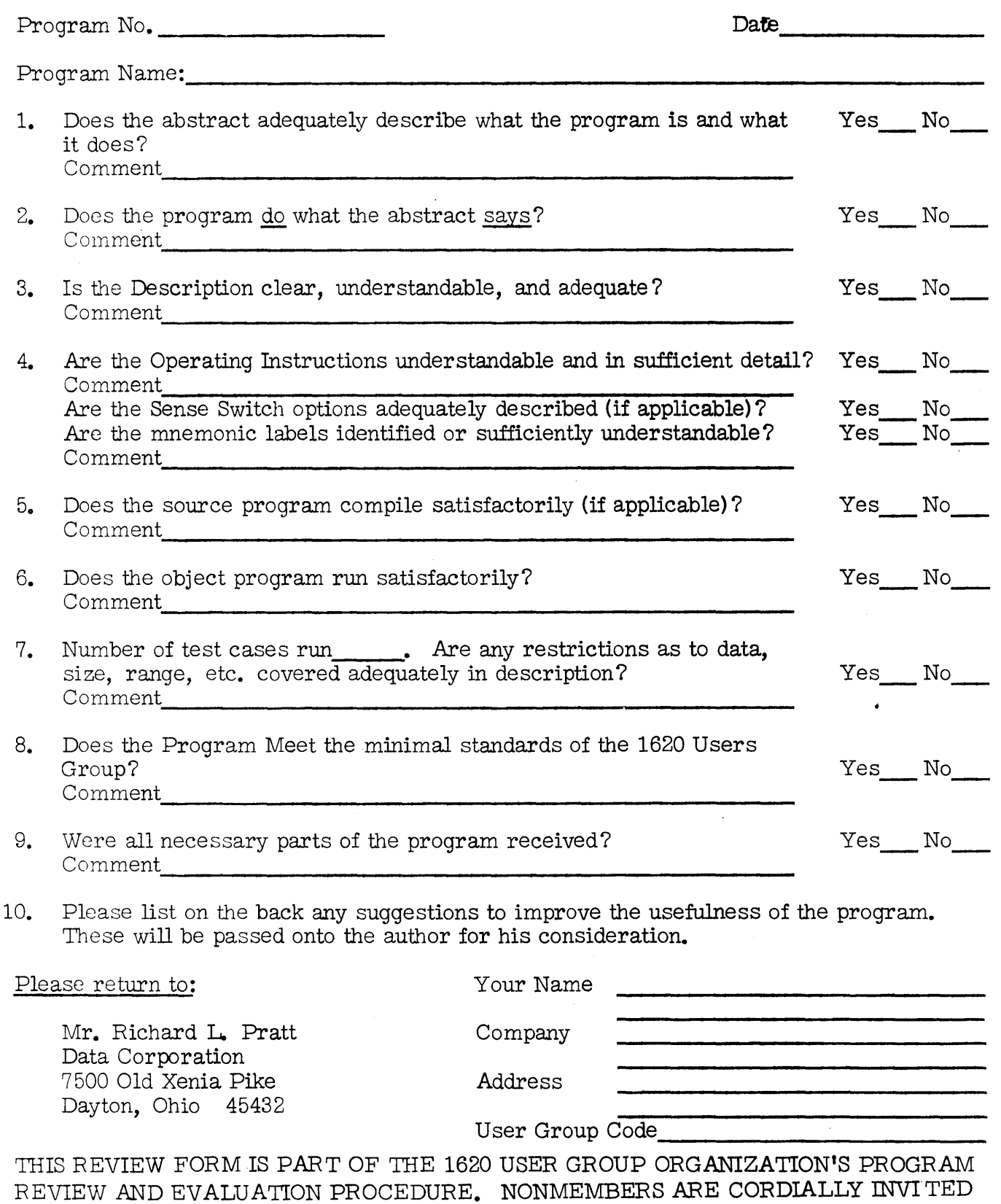

TO PARTICIPATE IN THIS EVALUATION.

o

 $\bullet$ 

o

11/09/64

\_\_ a =\$144.' wac""a:a::aaa: ; Chi 144 " ;;;w \_&4 ¥ \$ *\_\_ ew* <sup>H</sup>.6 ... 1 ";A4. hi 4 444 41-"

Table of Contents

o

II. Detailed Description of Program

III. Input/Output

Mean Standard and Variance William E. Milner North Texas State University May 10, 1962 6.0 Statistical

o

 $\overline{\phantom{a}}$ 

IV. Sample Problem V. Operating Instructions VI. Program Listing

o

Modifications or revisions to this program, as they occur, will be announced in the appropriate Catalog of Programs for IBM Data Processing Systems. When such an announcement occurs, users should order a complete new program from the Program Information Department.

 $\mathbf{2}$ 

## Program Manual

I. Title: Mean, 'tandard Deviation and Variance

II. Description of Program

A. The results of the program are the mean, standard deviation and variance for an array of data with up to 15 columns and no limit on the number of rows. An option is present in that the values may be had for each row ( sense switch  $\downarrow$  on ) as well as for each column.

B.The method of computation are standard.

III. Input/Output

Input

Card 1: N M

```
where N = the no. of rows
```
 $M =$  the no of columns

Card 2 and subsequent : The raw data in row order

Output: See example

IV.Sample Problem

 $\mathbf{3}$ 

- V. Operating Instructions
	- 1) Set tabs etc. for normal PORTRAN run
	- 2) Ready card reader with program deck followed by data
	- 3) Depress reset and load

4) When the message "Load Data " is typed depress start.

5) Sense switch  $\downarrow$  is used as follows:

SS4 on: Results for each row are output as well as coll SS4 off: Results for each col are output only.

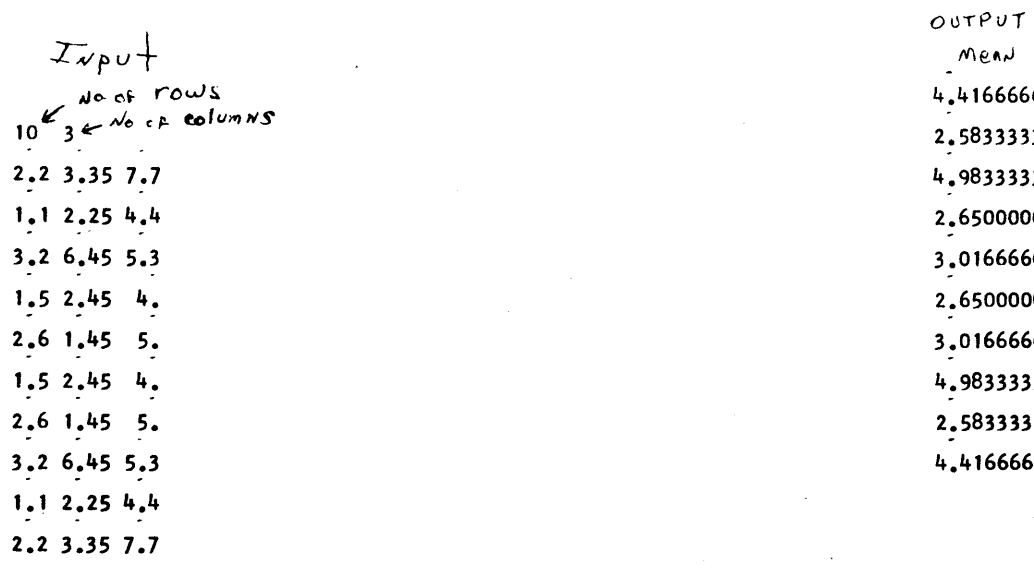

 $\bigcirc$ 

 $\bar{z}$ 

 $\mathcal{L}$ 

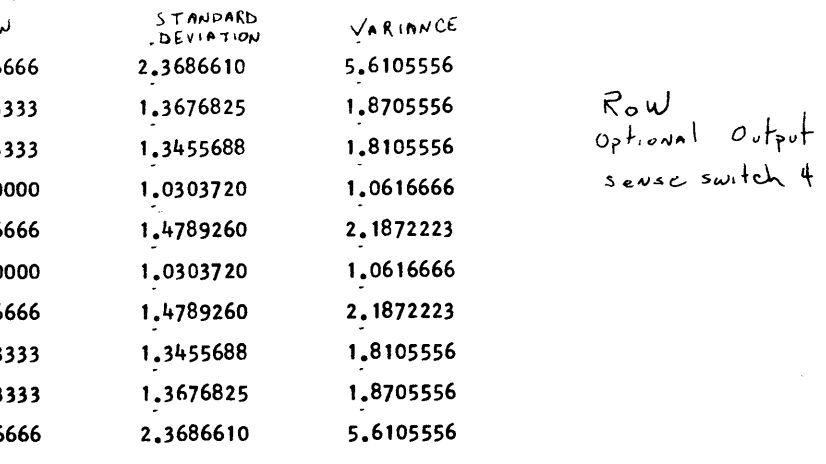

¥,

 $\hat{\mathbf{c}}$  .

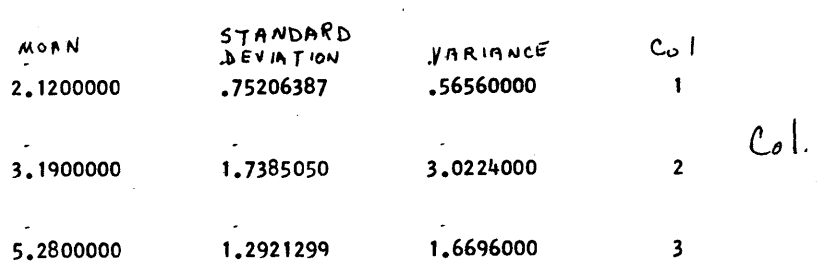

 $\sim$ 

 $\pmb{\delta}$ 

MEAN, STANDARD DEVIATION, VARIANCE<br>GENE MILNER<br>NORTH TEXAS STATE UNIVERSITY<br>DIMENSION SX(16),SX2(16),X(15)  $1\ 00\ 2\ 1=1,16$ <br>SX(1)=0.  $2 \,$  SX2(1)=0. READ, N, M  $XN=N$  $XM = M$ DO 10 I=1, N<br>
DO 5 J=1, M<br>
READ, X(J)<br>
FF(SENSE SWITCH 4)3,4<br>
3 SX(16)=SX(16)+X(J)<br>
SX2(16)=SX2(16)+X(J)\*X(J)<br>
4 SX(J)=SX2(J)+X(J)\*X(J)<br>
4 SX(J)=SX2(J)+X(J)\*X(J)<br>
5 SX2(J)=SX2(J)+X(J)\*X(J)<br>
5 SX2(J)=SX2(J)+X(J)\*X(J)<br>
5 SC2  $DO$  10  $I = 1, N$ 10 CONTINUE  $Z=CWT(1,0000004)$ <br>DO 11 1=1, M<br>XB1=SX(1)/XN SIG2=(SX2(I)-SX(I)\*SX(I)/XN)/XN<br>SIG=SOR(SIG2)<br>TYPE,XB1,SIG,SIG2,I<br>Z=CWT(1,0000001) 11 CONTINUE PAUSE<br>GO\_TO\_1

**END** 

 $\boldsymbol{\tau}$ 

 $\mathbf{c}$  $\mathbf{c}$  $\overline{c}$ 

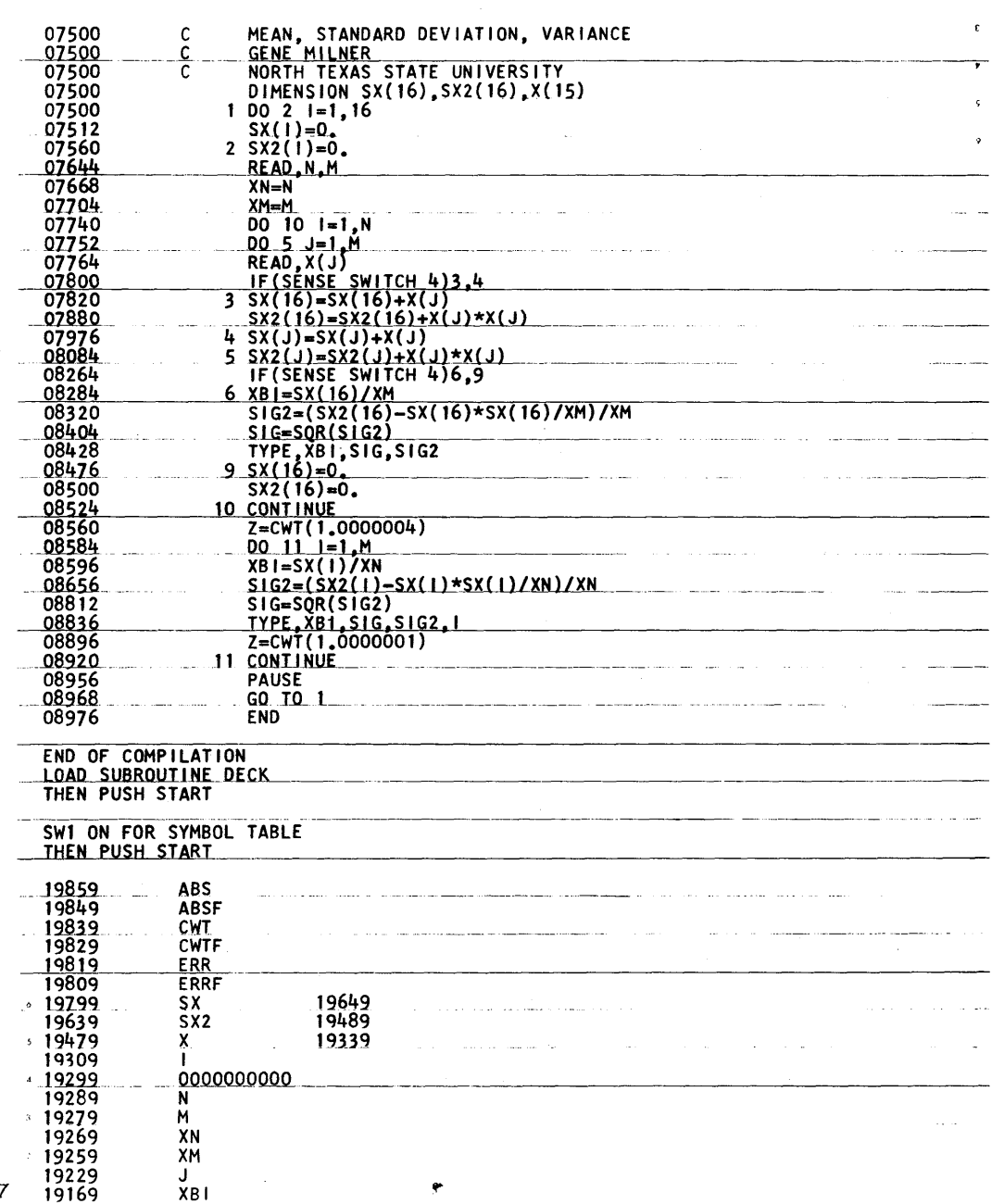

NTOOD 7

 $\sim$ 

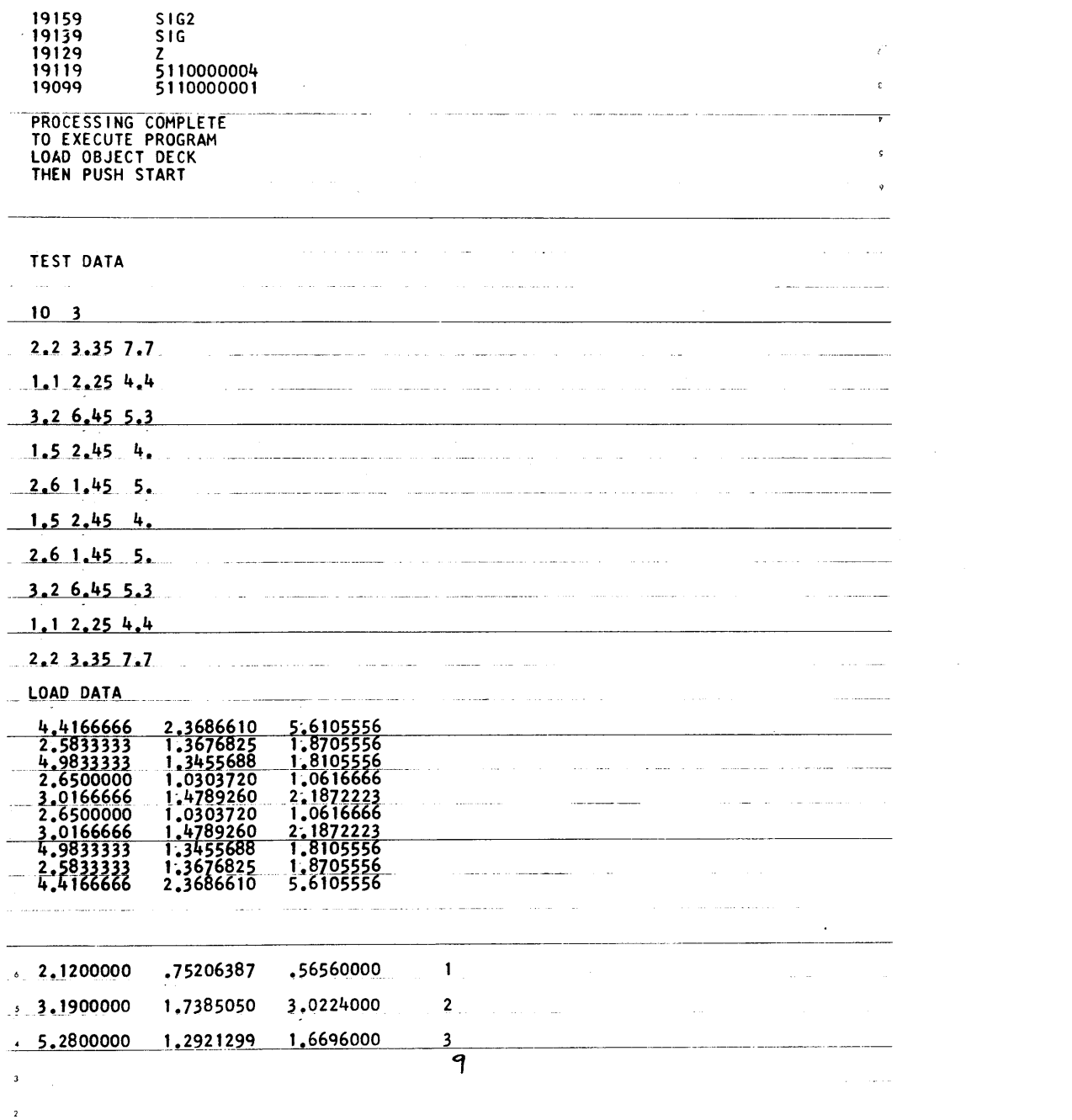

 $\sim 10^7$ 

 $\bar{\bullet}$ 

 $\bullet$ 

 $\label{eq:2} \frac{1}{\sqrt{2}}\int_{\mathbb{R}^3}\frac{1}{\sqrt{2}}\left(\frac{1}{\sqrt{2}}\right)^2\frac{1}{\sqrt{2}}\left(\frac{1}{\sqrt{2}}\right)^2\frac{1}{\sqrt{2}}\left(\frac{1}{\sqrt{2}}\right)^2.$ 

 $\gamma$ 

 $\mathcal{A}_{\mathcal{F}}$